## **Настройка лазерной резки**

В процессе наладки-тестирования нового профиля для лазерной резки сюда будут сбрасываться текущие замечания. В дальнейшем переработаем их в полноценную инструкцию.

Preferences→Common→Basic machine profile поставить в **Laser-Cutting-Table**

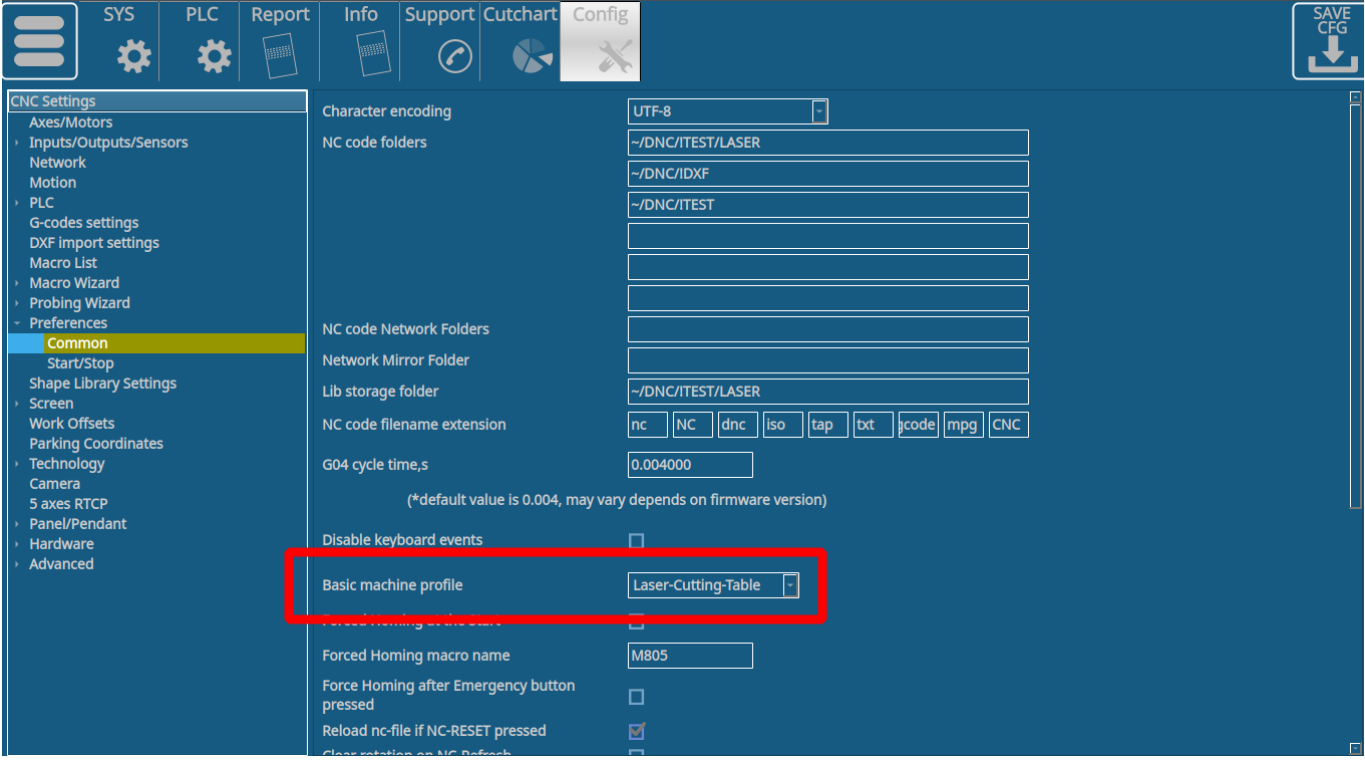

Для регулировки высотой резака используется ось "AxisPlus" (символ H при выборе оси) Параметры для pulse-mm, максимальной скорости и времени разгона (в мс) и выбор оси ставятся в соответствующих полях.

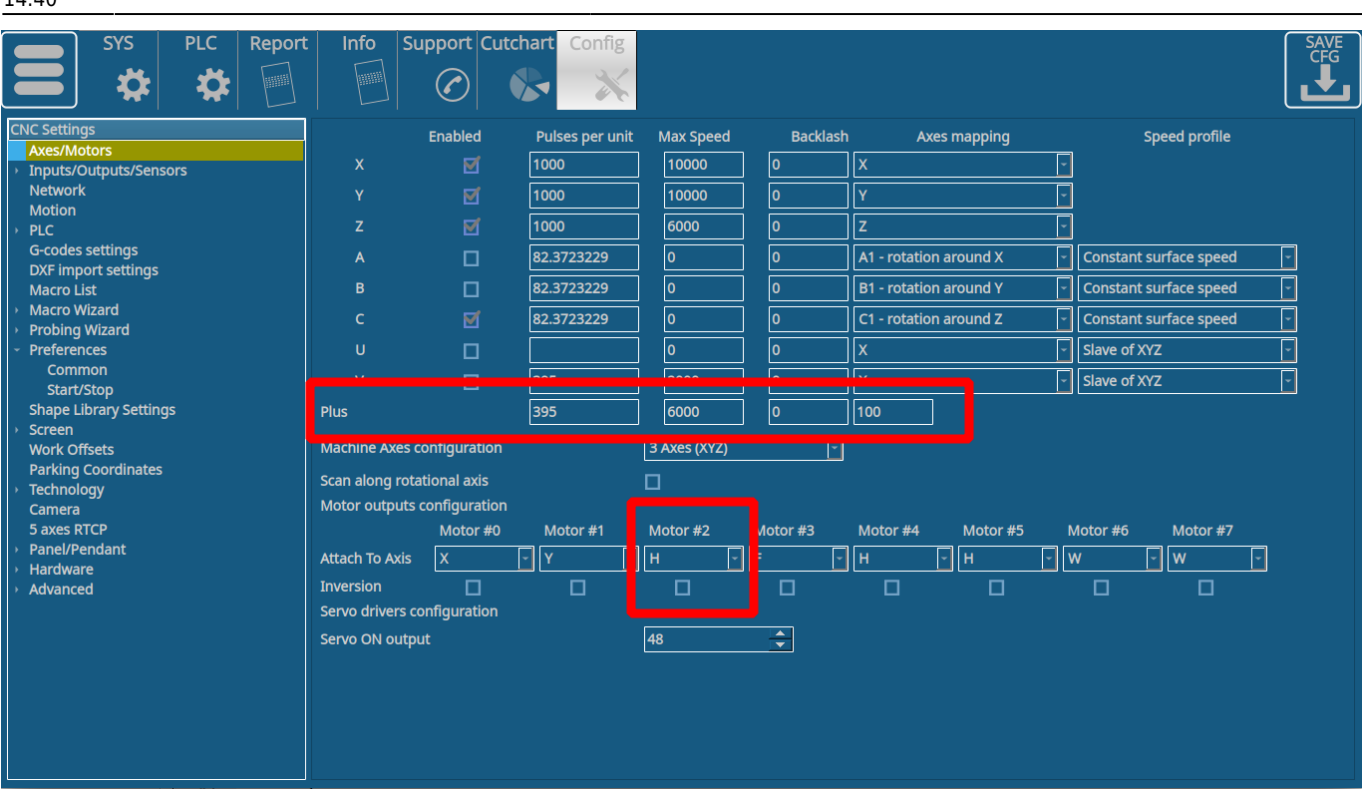

Для работы оси H (Height) необходимо выполнить калибровку, при которой система определяет соотношение показаний датчика высоты и реальной высоты резака.

Процедура калибровки реализована в PLC процедуре M275

Процедура калибровки

- Резак движется вниз до касания листа,
- В точке касания сбрасывает координату высоты в 0,
- Начинает движение вверх и регистрирует синхронные значения датчика высоты и реальной координаты H относительно листа.

```
#include vars.h
#include pins.h
do_laser_probing()
{
   gvarset(8341,500); //AxisPlus Jog Speed 100mm/min
   gvarset(8342,5); //AxisPlus Jog Accel Time 0.005sec
   timer=0;
   slow=0;
   gvarset(8340,0-1); //AxisPlus Jog Negative Direction
   do{
   a=gvarget(7203);
```

```
 if (slow==0)
   {
     if (a<800)
     {
       gvarset(8341,50); //AxisPlus Jog Speed 100mm/min
       gvarset(8340,0-1); //AxisPlus Jog Negative Direction
       slow=1;
     };
   };
   if (a<16)
   {
     timer=200000;
   };
   timer++;
   }while(timer<100000);
   gvarset(8342,5); //AxisPlus Jog Accel Time 0.002sec
   gvarset(8340,0); //AxisPlus Jog Stop
   timer=0;
   do
    {
       a=gvarget(8332);
       timer++;
   }while(a!=0);
   pwm02=timer;
  qvarset(9717,0); //Set coordinate =0
   timer=10; do { timer--; }while(time>0);
};
do_laser_calibration()
{
   gvarset(5740,999);
   timer=10; do { timer--; }while(time>0);
   timer=200; do { timer--; }while(time>0);
   timer=0;
   gvarset(5539,1);
   gvarset(8330,100); //Speed
```
Last<br>update: update: 2022/11/25 ru:quickstart:mycnc-quick-start:lasercutting-setup http://docs.pv-automation.com/ru/quickstart/mycnc-quick-start/lasercutting-setup 14:40

```
 gvarset(8331,500); //Accel Time
   g0moveA(0x0,0x80,3000);//Axis Plus
   do
    {
       a=gvarget(8332);
       timer++;
      if ((timec\&0xf)=0) {
         gvarset(5731,0); //Save Position Log Every 32ms
       };
   }while(a!=0);
   gvarset(5740,998);
   timer=10; do { timer--; }while(time>0);
};
main()
{
   gvarset(8030,0); //THC Deactivate
   do_laser_probing();
  do laser calibration();
   exit(99);
};
```
Для индикации скорости по оси высоты **"H"** используется глобальная переменная 8701. При ручной переделке профиля под лазерную резки (или под плазменную резку с использованием оси H) необходимо поправить элемент отображения **display-motion-speed-Z** на **display-cncgvariable-8701**

```
<gitem where="x-jog" position="250;90" width="80" height="80"
displayWidth="90"
 fontSize="20" format="%d" type="display" deviation="1" labelFontSize="14"
 tooltip="Current z-axis speed"
 tooltip_ru="Текущая скорость по оси Z" name="display-cnc-gvariable-8701"
 fgColor="##f-display" bgColor="##b-display" />
```
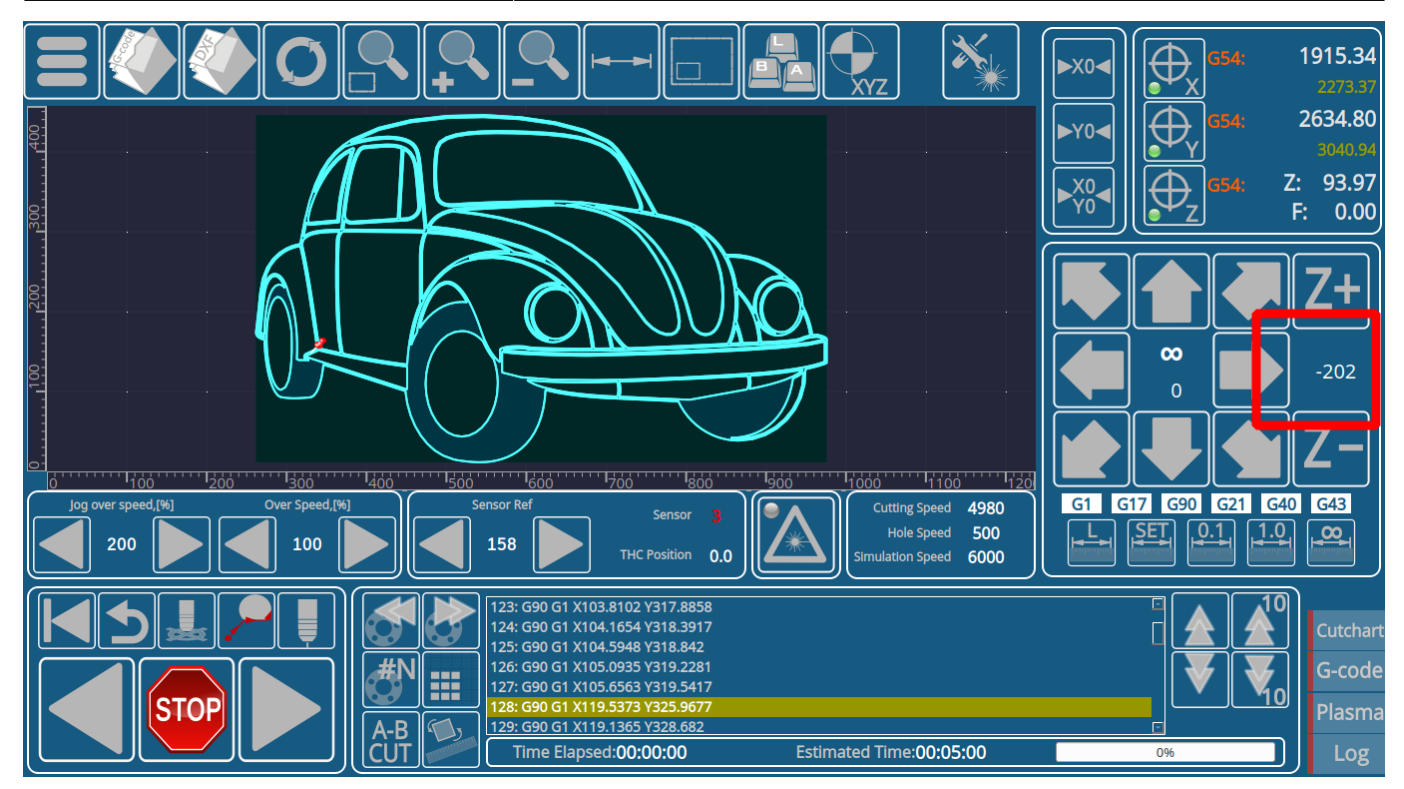

При остановке резки по команде, кнопке Стоп, или окончании программы может использоваться автоматический подъем лазерной головы - Lift.

Функция включается записью в регистр 8039 значения 100

## gvarset(8039,100);

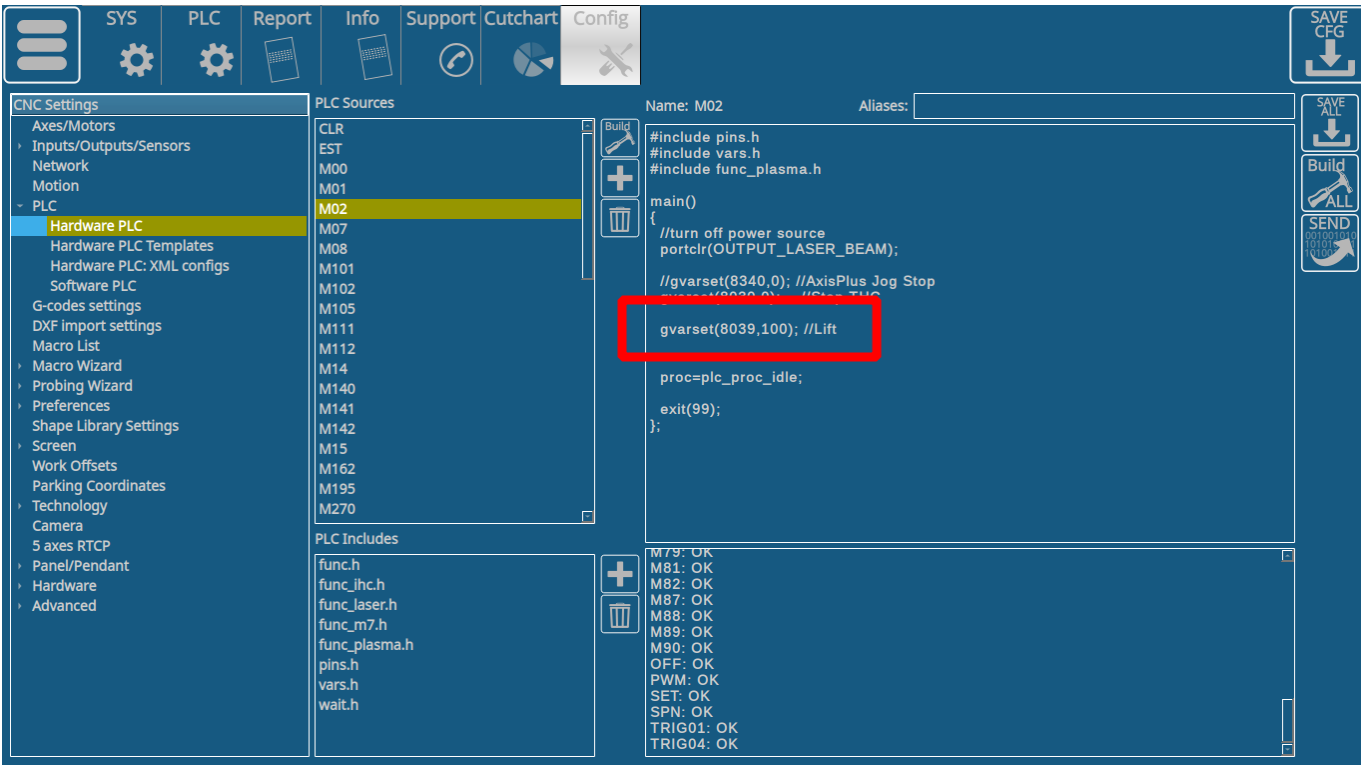

Для скорости Lift берется значение **Rapid Speed** для оси Z

Высота Lift расположена в регистре 7030, также ее можно изменить в настройках инструментов

Last<br>update:

update: 2022/11/25 ru:quickstart:mycnc-quick-start:lasercutting-setup http://docs.pv-automation.com/ru/quickstart/mycnc-quick-start/lasercutting-setup 14:40

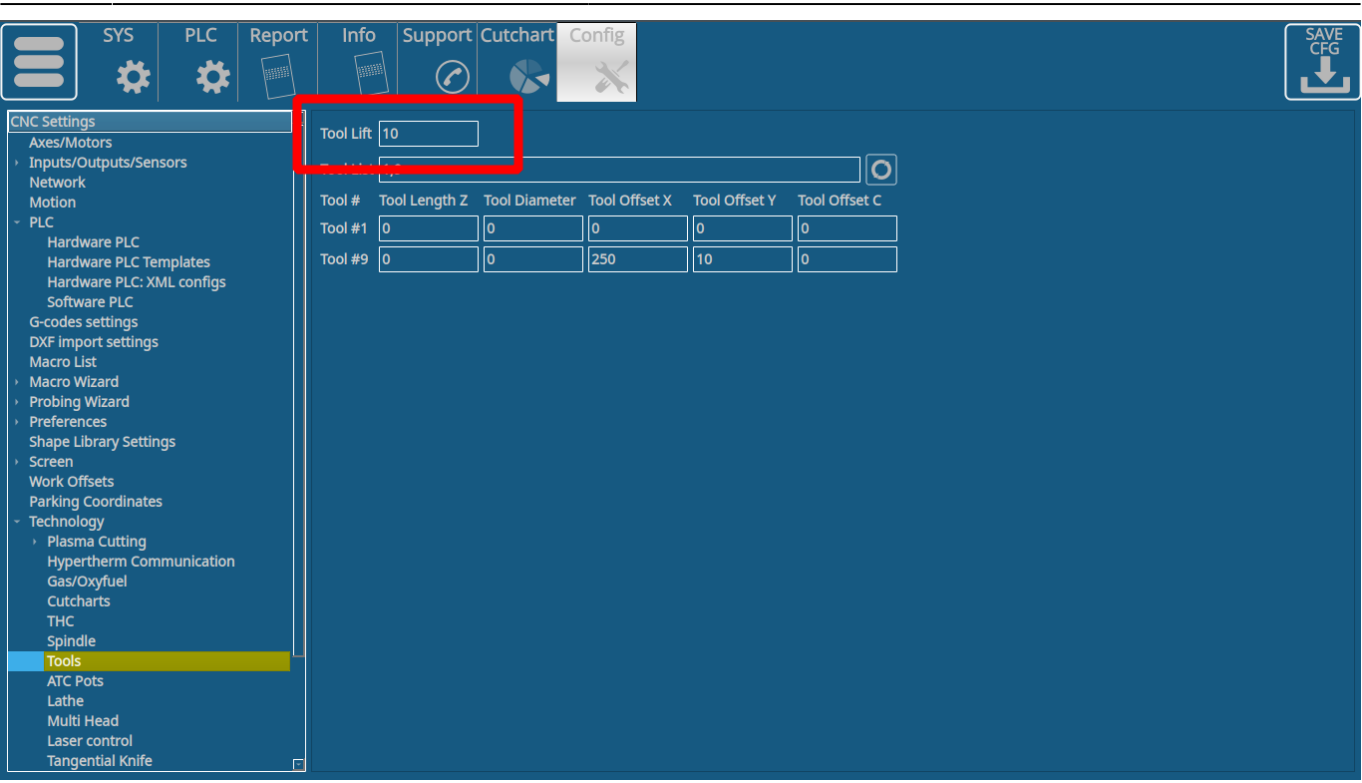

Скорость джога оси H берется из регистра **8060** (**GVAR\_AXPLUS\_JOGSPEED**). Если в регистре 8060 нулевое значение, тогда будет использовано значение значение скорости джога для оси Z

Рекомендуется в профиле определить независимое значение для джога H (8060).

Ускорение для ручных перемещений H определено в настройках Axes/Motors для оси **Plus**. Если в поле присутствует нулевое значение, то будет использована величина ускорения для оси Z.

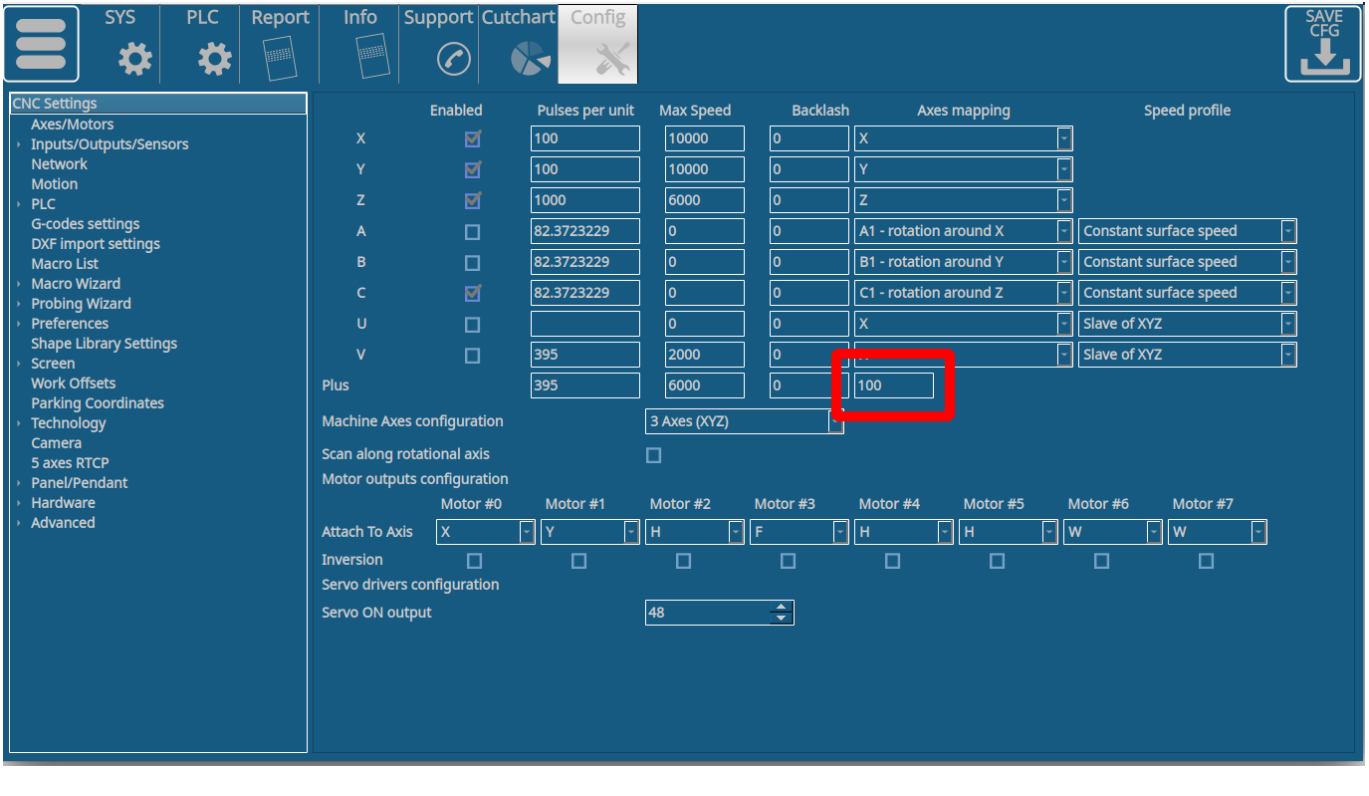

Permanent link: **<http://docs.pv-automation.com/ru/quickstart/mycnc-quick-start/lasercutting-setup>**

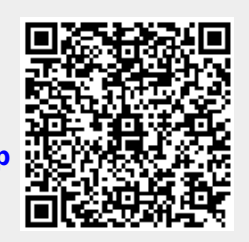

Last update: **2022/11/25 14:40**